# **Quick Start Guide**

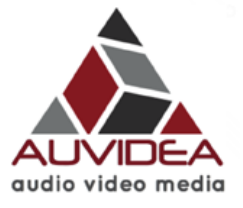

# **Connectors on the left (top to bottom):**

- HDMI out (with embedded audio)
- analog audio out (headset)
- serial port
- 12V power in (7 .. 17V)

# **Connectors on the right (top to bottom):**

- analog audio in
- HDMI in (with embedded audio)
- 10/100 Ethernet
- USB-2

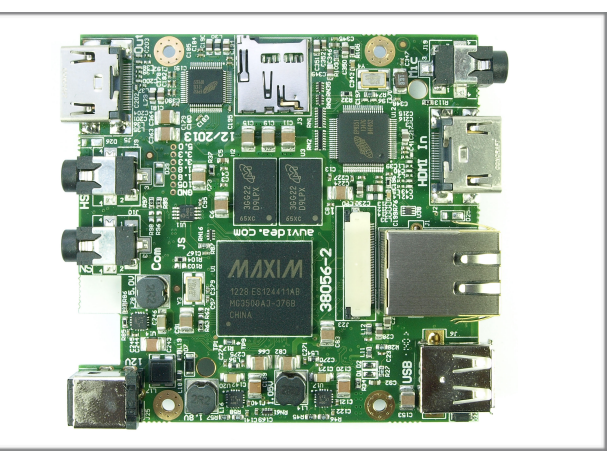

### **38056-3**

This is the production version of the E110. It is fully functional.

### **Setup**

- connect a HDMI video source to HDMI in
- connect a HDMI monitor to HDMI out
- connect it to an Ethernet switch or a computer
- the computer must be in the same subnet (192.168.0.xxx)
- connect a 12V power supply the system will now power up the front LEDs light up
- after approx. 1 min the front LEDs will turn off
- after approx. 1.5 min the monitor will show the video from the HDMI video source
- at this time the API interface and the web server should be operational
- the default IP address is: 192.168.0.160
- please enter the URL ["http://192.168.0.160](http://192.168.0.160)["](http://192.168.0.160) in a browser window
- this brings up the web based GUI and the link to the manual

### **Hints**

- please read the manual
- do not unplug the video source while recording or streaming

### **Support**

• for questions please contact us at [support@auvidea.com](mailto:support@auvidea.com)